## Aprovisionamiento de Google CCAI con el Contact Center de Webex

## Contenido

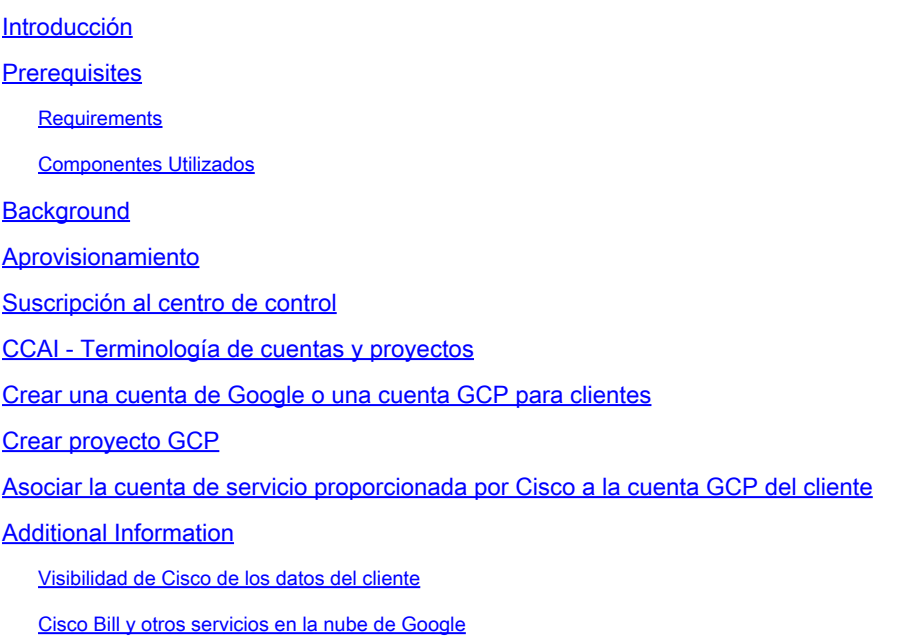

## Introducción

Este documento describe cómo aprovisionar la inteligencia artificial de Google Contact Center (CCAI) con Webex Contact Center (WxCC).

### **Prerequisites**

#### **Requirements**

Cisco recomienda que tenga conocimiento sobre estos temas:

- Inteligencia artificial del Contact Center de Google
- Google Dialogflow
- WxCC 2.0

#### Componentes Utilizados

La información que contiene este documento se basa en estas versiones de software:

- WxCC 2.0
- Google Dialogflow ES y CX

La información que contiene este documento se creó a partir de los dispositivos en un ambiente de laboratorio específico. Todos los dispositivos que se utilizan en este documento se pusieron en funcionamiento con una configuración verificada (predeterminada). Si tiene una red en vivo, asegúrese de entender el posible impacto de cualquier comando.

## **Background**

Los clientes de Webex Contact Center pueden aprovechar las funciones de ayuda virtual y respuesta de voz interactiva conversacional (IVR) de Google CCAI. Virtual Agent Voice (VAV) es una función que forma parte de la cartera de productos de Cisco Contact Center.

Este documento describe los pasos que los partners o clientes deben seguir para habilitar los servicios de Google CCAI adquiridos a través de Cisco y aprovisionarlos para que funcionen con la solución Cisco Contact Center.

### Aprovisionamiento

Este flujo de trabajo indica los pasos necesarios para aprovisionar CCAI para los partners de Cisco:

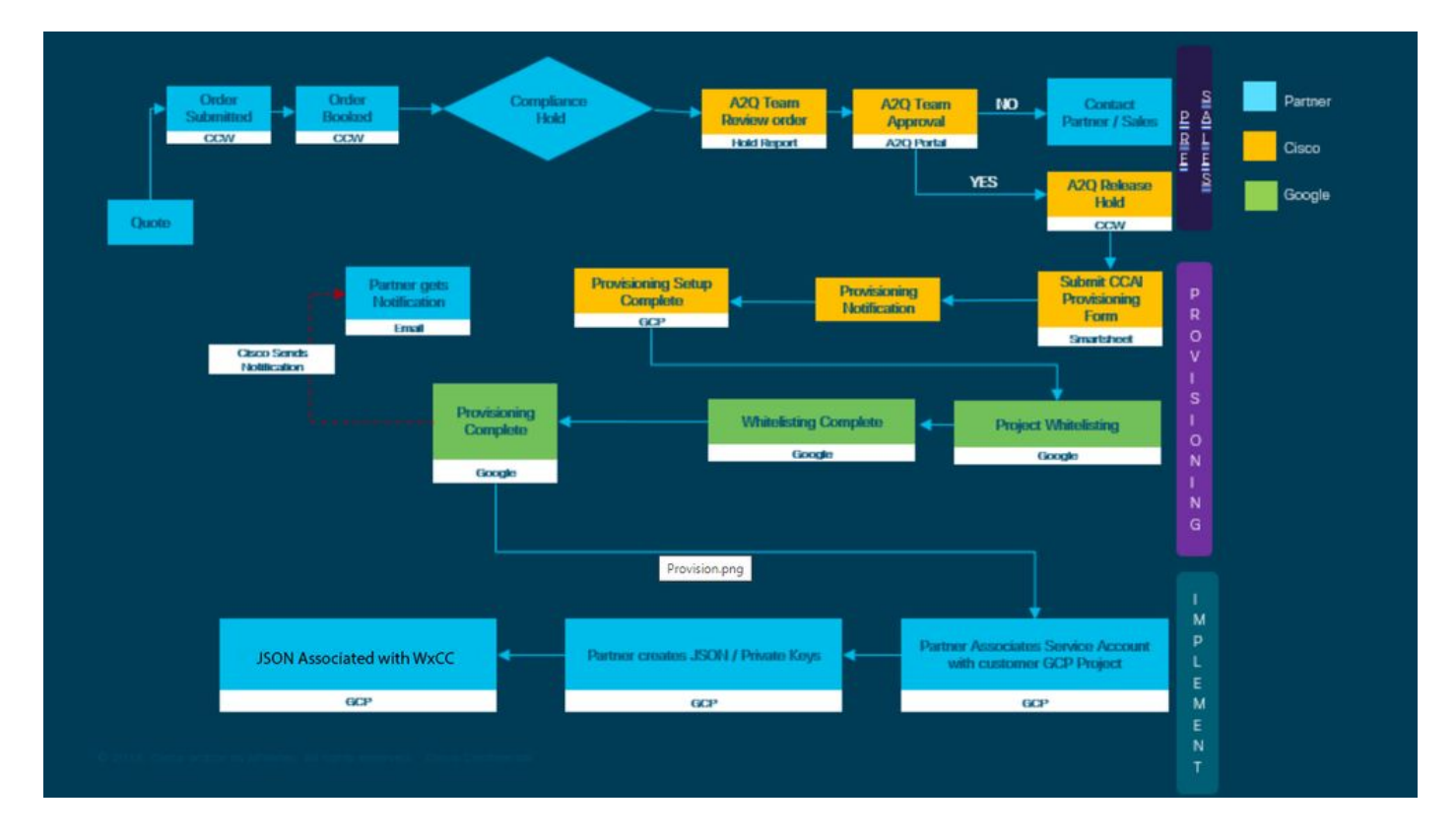

A continuación se describen los pasos para el éxito de la prestación de CCAI:

Paso 1. Realice el pedido en Cisco Commerce Portal (CCW).

Los partners o clientes pueden iniciar sesión en CCW con su ID de CCO y realizar el pedido de Google CCAI.

Paso 2. Suscripción completa al centro de control. Para obtener más información, consulte la sección Suscripción al centro de control.

Paso 3. Cree su cuenta de Google Cloud Platform (GCP) y su proyecto GCP (proyecto GCP del cliente) donde se alojan sus aplicaciones CCAI.

Nota: Para obtener detalles sobre cómo crear la cuenta y el proyecto GCP, revise estas secciones en este documento: Cree una Cuenta de Google o Cuenta GCP para Clientes y Cree un Proyecto GCP.

Paso 4. Envíe el formulario de provisión de CCAI.

Complete este formulario de provisión para obtener una cuenta de CCAI con Cisco: [Hoja](https://app.smartsheet.com/b/form/5c705d899adf412692d74e0b2f16e810) [inteligente del formulario de provisión](https://app.smartsheet.com/b/form/5c705d899adf412692d74e0b2f16e810)

Paso 5. Asociar la cuenta de servicio proporcionada por Cisco al proyecto GCP del cliente.

Una vez que reciba la notificación de finalización del aprovisionamiento de Cisco, Cisco le proporcionará la cuenta de servicio que se puede asociar a su cuenta GCP y que se puede integrar con sus aplicaciones del Contact Center. Con esto finaliza el proceso de aprovisionamiento de Google CCAI con Cisco.

Nota: Para obtener detalles sobre cómo asociar la cuenta de servicio proporcionada con su cuenta GCP, revise la sección Asociar la Cuenta de Servicio Proporcionada por Cisco a la Cuenta GCP del Cliente en este documento.

#### Suscripción al centro de control

Una vez finalizado el proceso de CCW, se envía un mensaje de correo electrónico a la campaña de correo proporcionada durante el pedido. En general, el correo electrónico se envía a la cuenta de correo electrónico del partner.

Este es un ejemplo del correo electrónico recibido con el pedido y la ID de suscripción.

# Next step, set up your service.

Order 86525712 Subscription Sub464724 Fnd Customer TFST NOT RFAL

This is a reminder that you have not set up your services yet. Please note that this is a necessary step without which the services you have purchased will not be available for use.

Your subscription starts and is eligible to be invoiced on the earlier of (i) 20 days from the date of this email or (ii) the date any portion of the subscription is provisioned by Cisco. Please use the link/button below to provide the required provisioning information right away so that you will have use of the subscription for the full term.

Do not forward this email. If you would like to delegate provisioning to someone else, please click the "Set up your service" button below and enter their email in the wizard.

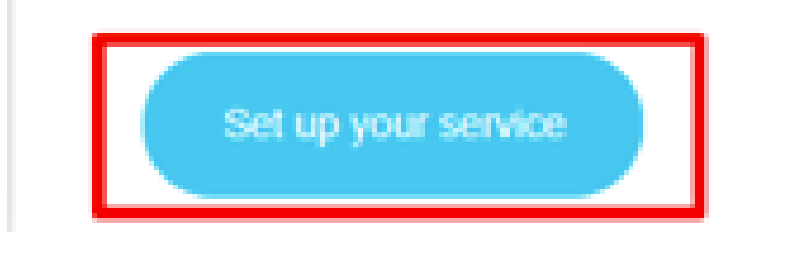

Paso 1. Haga clic en Configurar el servicio.

Paso 2. Seleccione su función. En este ejemplo, se selecciona el partner.

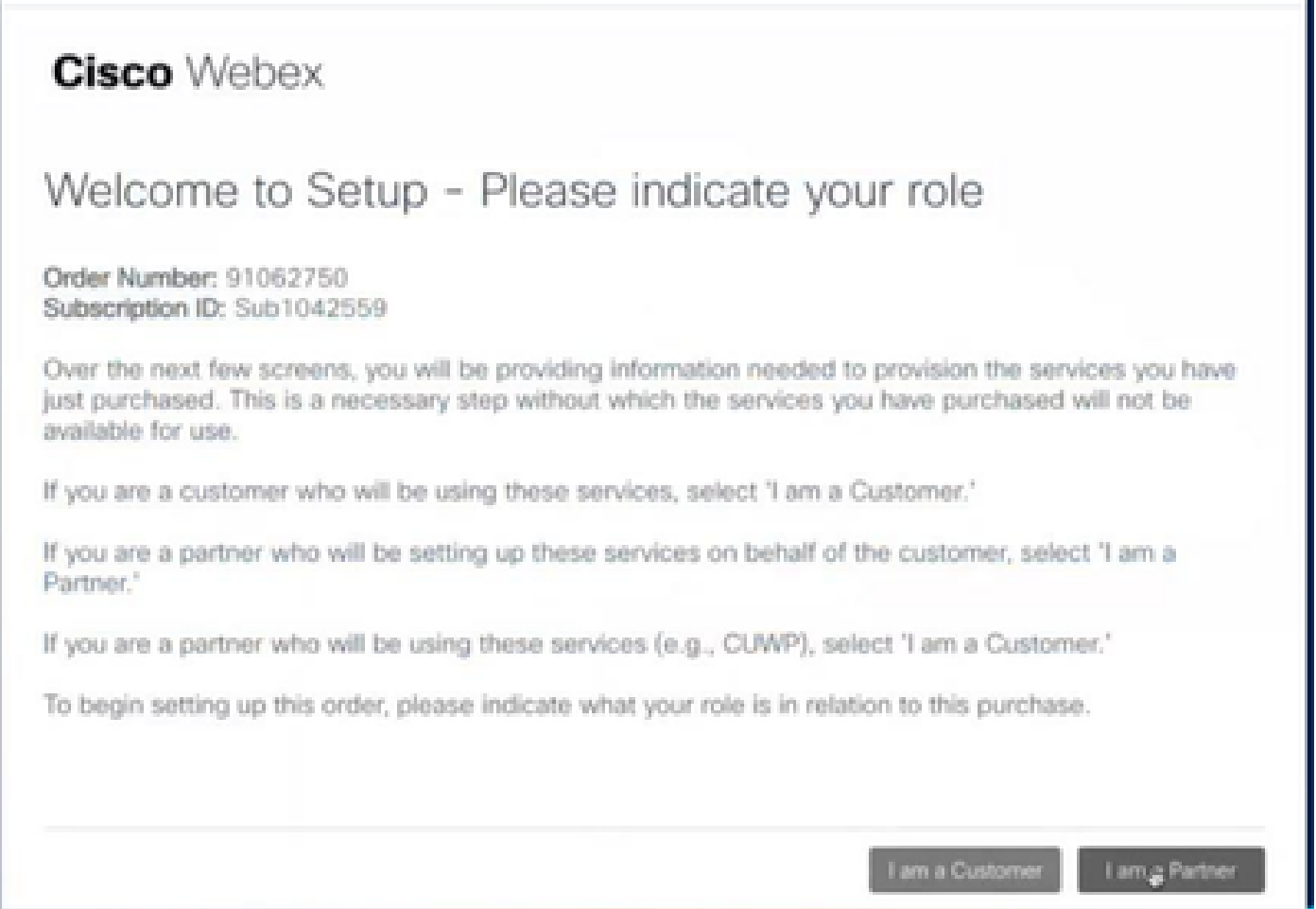

Paso 3. Seleccione esta opción si usted u otra persona va a configurar el servicio.

#### **Cisco** Webex

#### Are you going to set up services?

In order to complete provisioning, you'll need some technical information like the Webex site URL, SIP domain, and a few other things. If you don't have this information, then you can't set up the services.

Are you the correct technical person to be providing this type of information?

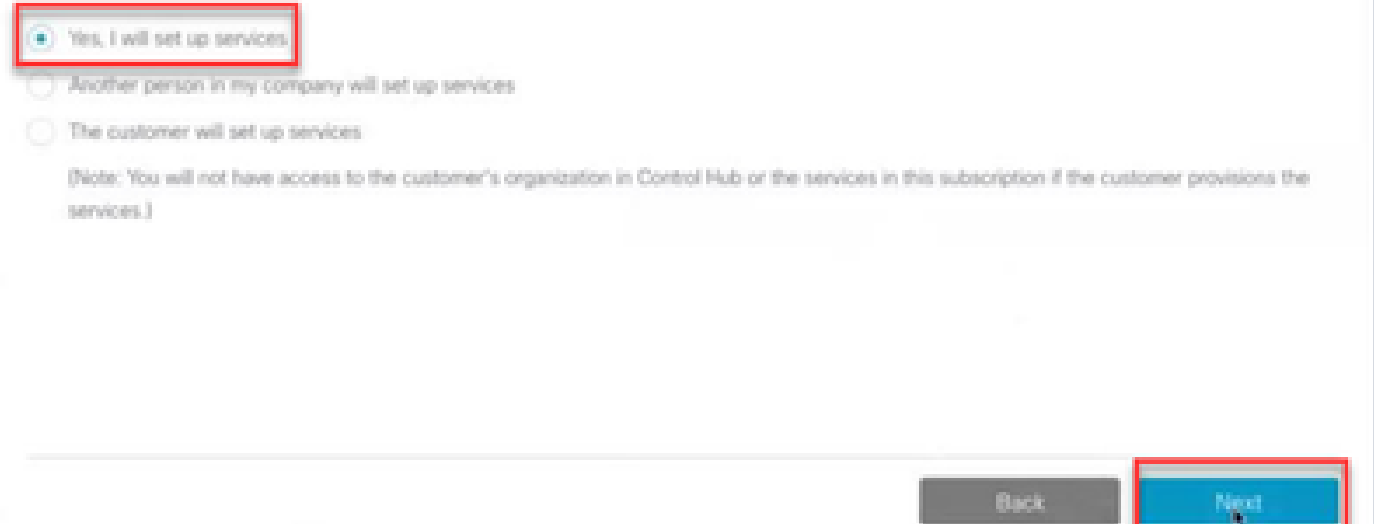

Paso 4. Introduzca el ID de usuario. El usuario debe formar parte de la organización y tener un rol de administrador completo y agente Premium.

#### **Cisco Webex**

Step 2 of 3

#### Identify customer admin

Provide the email address of the person in your customer's company that will be administering the services. The email address will only be used to determine if your customer already has an organization registered in our identity system. No email communication will be sent to this email address at this point.

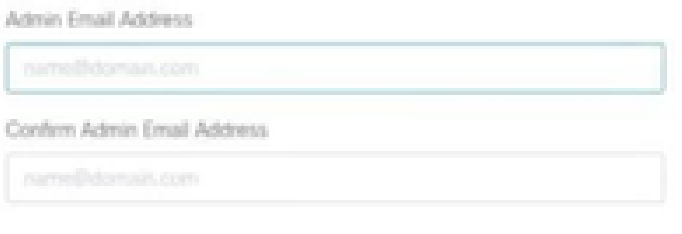

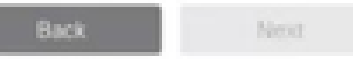

Paso 5. Revise la información para asegurarse de que está adjuntando la licencia a la organización correcta.

## **Cisco** Webex

## This order will be mapped to the following Organizations

Order mapping is permanent. Once you click Next, you can't come back and change the mapping. Only proceed if you want to map this order to the following organization(s).

Click Next if the information shown below is correct.

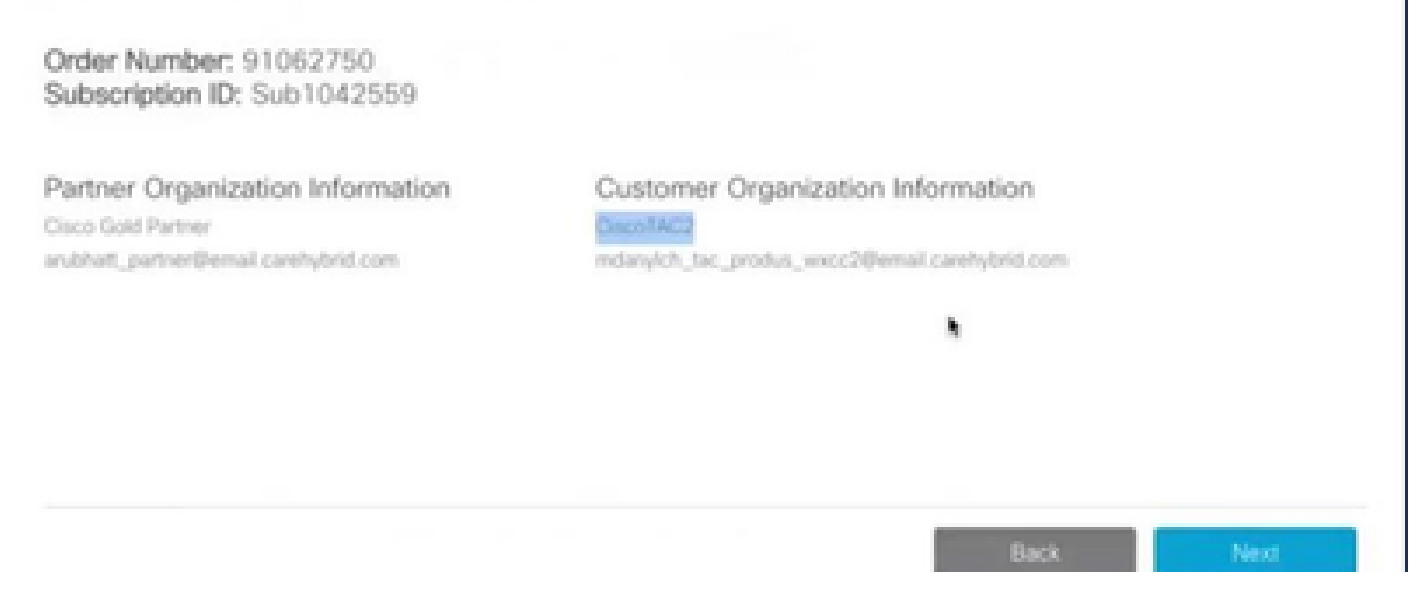

Paso 6. Una vez que se haya completado el aprovisionamiento de la ID de suscripción, verá que la suscripción aparece en el concentrador de control.

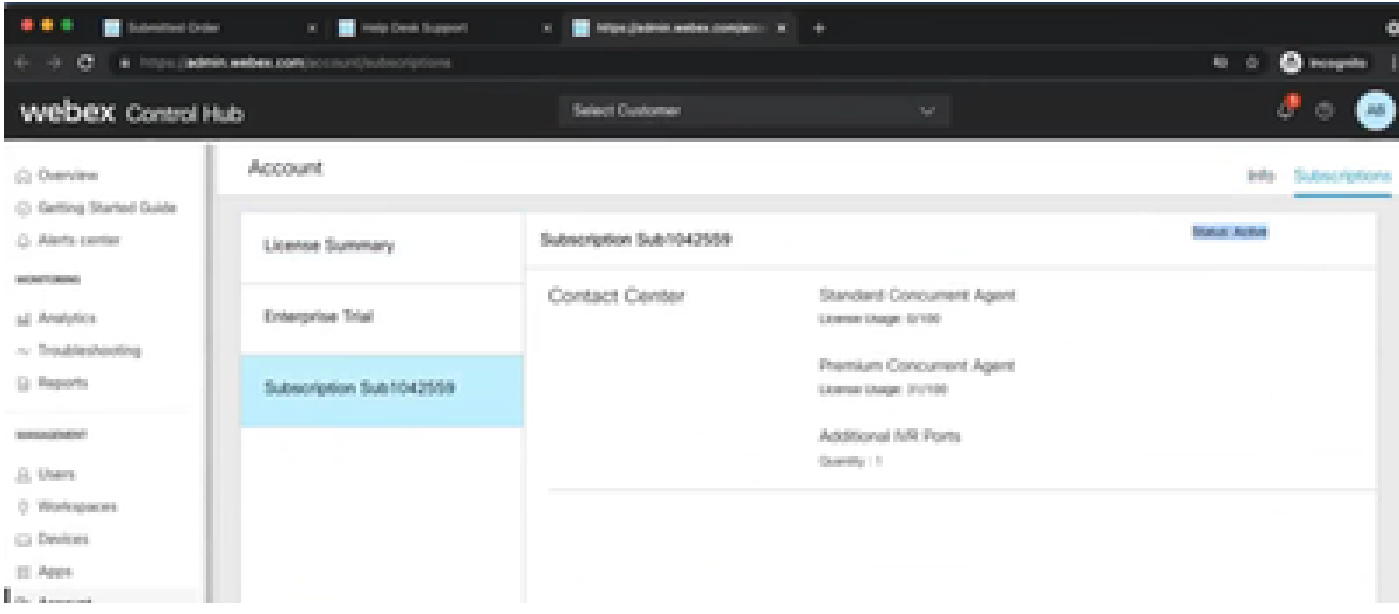

Paso 7. Consulte los detalles de la suscripción en Cisco Sales Portal.

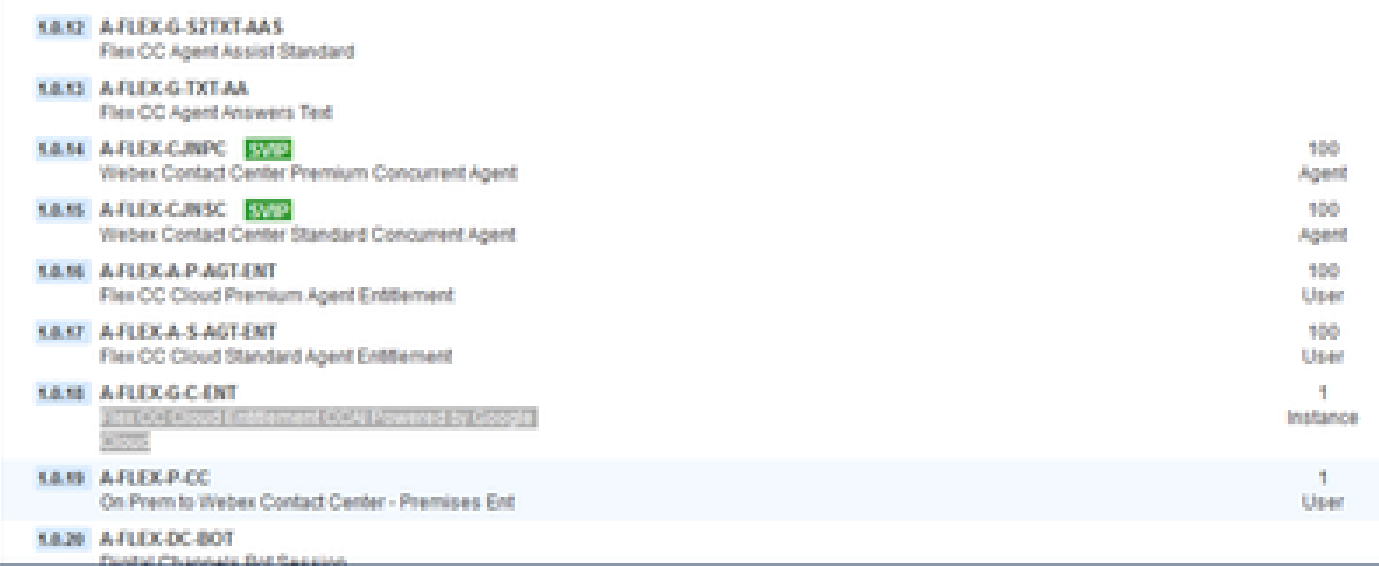

## CCAI - Terminología de cuentas y proyectos

GCP: la plataforma de nube de Google es un proveedor de servicios que permite a los recursos informáticos implementar y utilizar aplicaciones en la Web.

Proyecto GCP: El proyecto GCP consta de un conjunto de usuarios, un conjunto de API (Application Programming Interface), facturación, autenticación y configuración de supervisión para esas API. Aquí es donde se alojan las aplicaciones de CCAI.

La cuenta de servicio de Cisco: el proyecto de Cisco (Google lo denomina proyecto de partner) es un shell que se utiliza para gestionar la facturación y generar claves de autorización basadas en la cuenta de servicio vinculada al proyecto GCP del cliente.

### Crear una cuenta de Google o una cuenta GCP para clientes

Se necesita la cuenta de Google del cliente para crear aplicaciones CCAI que utilicen el flujo de diálogo, la conversión de texto a voz, la conversión de voz a texto o la asistencia del agente. Para obtener más información sobre cómo configurar su cuenta de Google, consulte [AQUÍ](https://cloud.google.com/) .

Para obtener más información sobre cómo crear su aplicación Dialogflow, consulte AQUÍ.

Nota: además, para obtener la clave asociada a la cuenta de servicio de GCP, consulte: [cisco-ccai-onboarding@cisco.com](mailto:cisco-ccai-onboarding@cisco.com) o póngase en contacto con el equipo de incorporación de Cisco CCAI.

### Crear proyecto GCP

Puede crear su proyecto GCP utilizando los recursos de su organización o utilizando una herramienta Terraform.

### Asociar la cuenta de servicio proporcionada por Cisco a la cuenta GCP del cliente

Paso 1. Inicie sesión en el portal GCP: [Google Cloud Console](https://cloud.google.com/).

Paso 2. Vaya a Consola.

Paso 3. En el panel de control de navegación izquierdo, desplácese hasta IAM y Admin y haga clic en IAM.

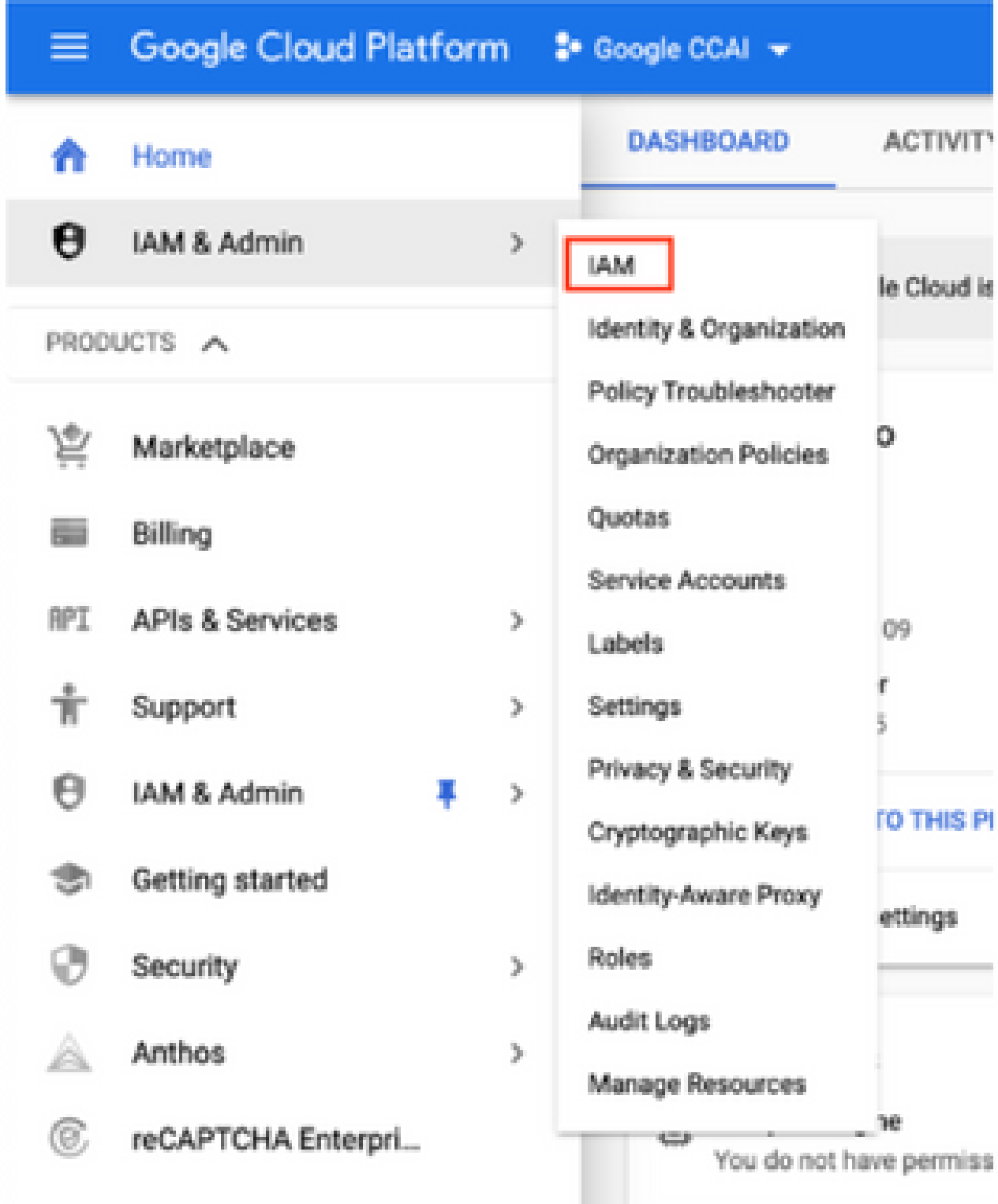

Paso 4. En la página IAM, haga clic en Agregar miembro.

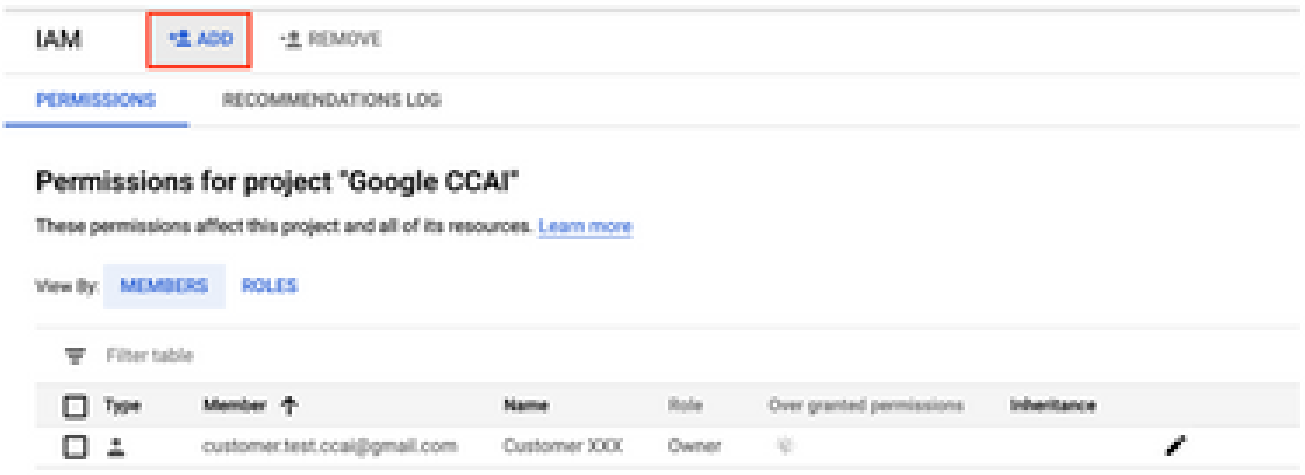

Paso 5. Añada estos detalles:

- 1. Nuevos miembros: nombre de la cuenta de servicio proporcionada por Cisco
- 2. Rol: administrador de Dialogflow API

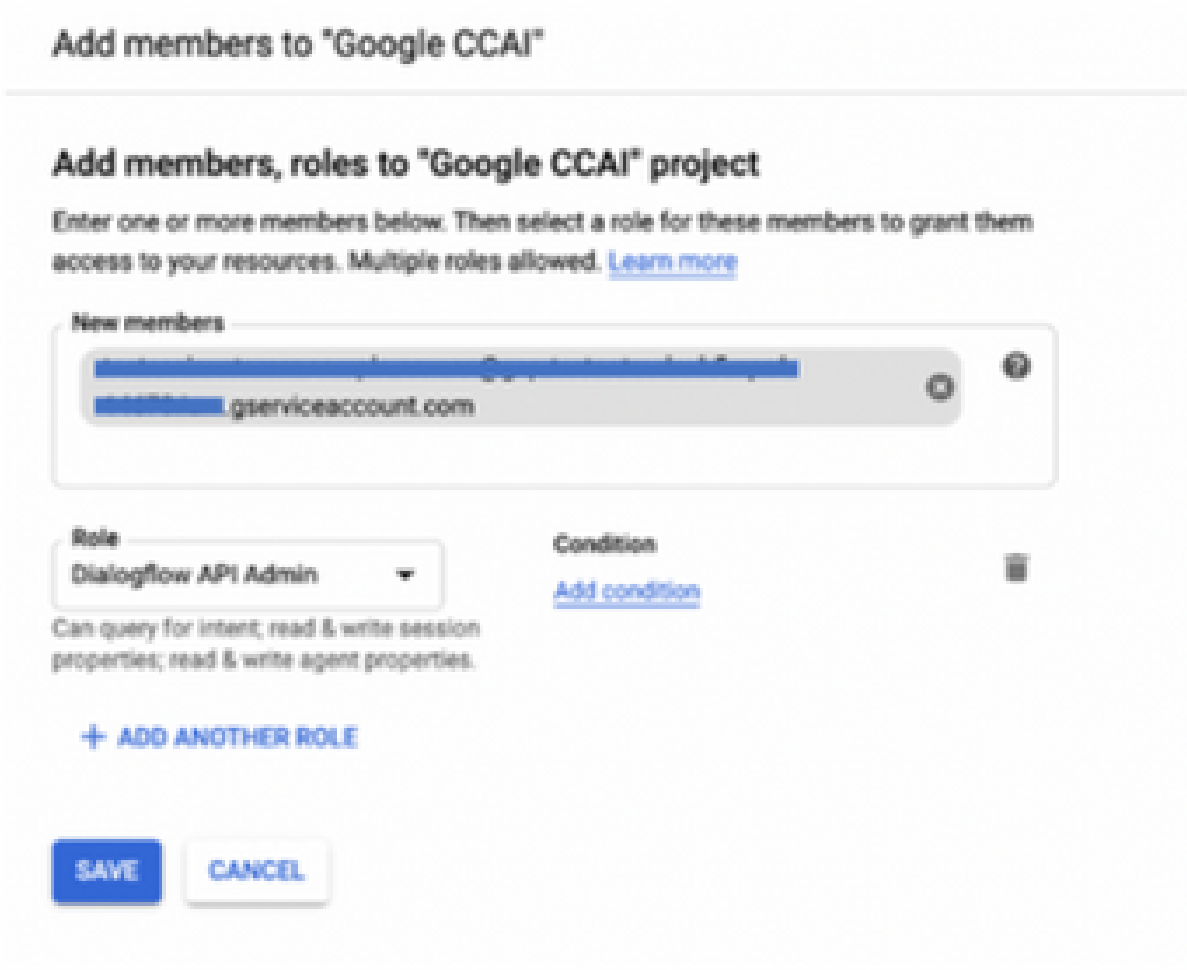

#### **Additional Information**

La cuenta de servicio proporcionada por Cisco a los clientes de CCAI permite a estos aprovechar estas API para su integración con las aplicaciones de CC:

- API Dialogflow
- API de texto a voz
- API de conversión de voz a texto

#### Visibilidad de Cisco de los datos del cliente

Cisco no tiene ninguna visibilidad de los datos del cliente ni de los mensajes de interacción entre el Contact Center y el Bot virtual de Google. Cisco solo obtiene los datos sobre la utilización de la API que se pueden utilizar para la facturación.

#### Cisco Bill y otros servicios en la nube de Google

Como parte del aprovisionamiento, Cisco solo habilita las API relacionadas con CVA y los clientes obtienen una cuenta de servicio para aprovechar dichas API. Esta cuenta de servicio no funciona con ningún otro servicio de Google Cloud.

Los clientes todavía pueden utilizar su proyecto GCP para habilitar servicios adicionales en la nube proporcionados por Google y Google les cobra directamente desde su propia cuenta de facturación.

#### Acerca de esta traducción

Cisco ha traducido este documento combinando la traducción automática y los recursos humanos a fin de ofrecer a nuestros usuarios en todo el mundo contenido en su propio idioma.

Tenga en cuenta que incluso la mejor traducción automática podría no ser tan precisa como la proporcionada por un traductor profesional.

Cisco Systems, Inc. no asume ninguna responsabilidad por la precisión de estas traducciones y recomienda remitirse siempre al documento original escrito en inglés (insertar vínculo URL).